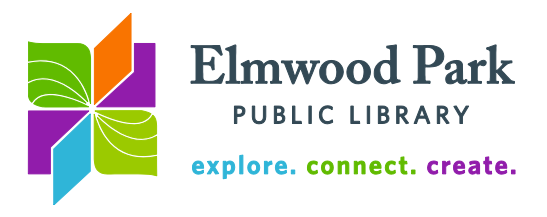

# **Introduction to the Internet**

The Internet is a group of networks spanning the globe. A computer can connect to the Internet wirelessly or via a wired connection. You may have access to a private, password protected network at your home or office. There are also free public networks at libraries and local businesses.

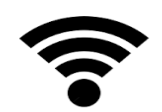

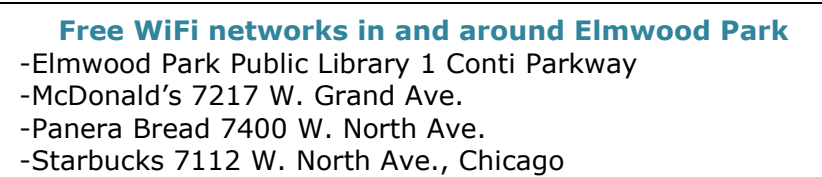

The World Wide Web is our interface to the Internet. Web browsers like Chrome, Firefox, and Internet Explorer facilitate access to the World Wide Web. Each browser looks a

little different, but they all connect us with the Web and they have features in common. Let's explore the tools and features of a Web browser.

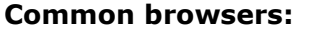

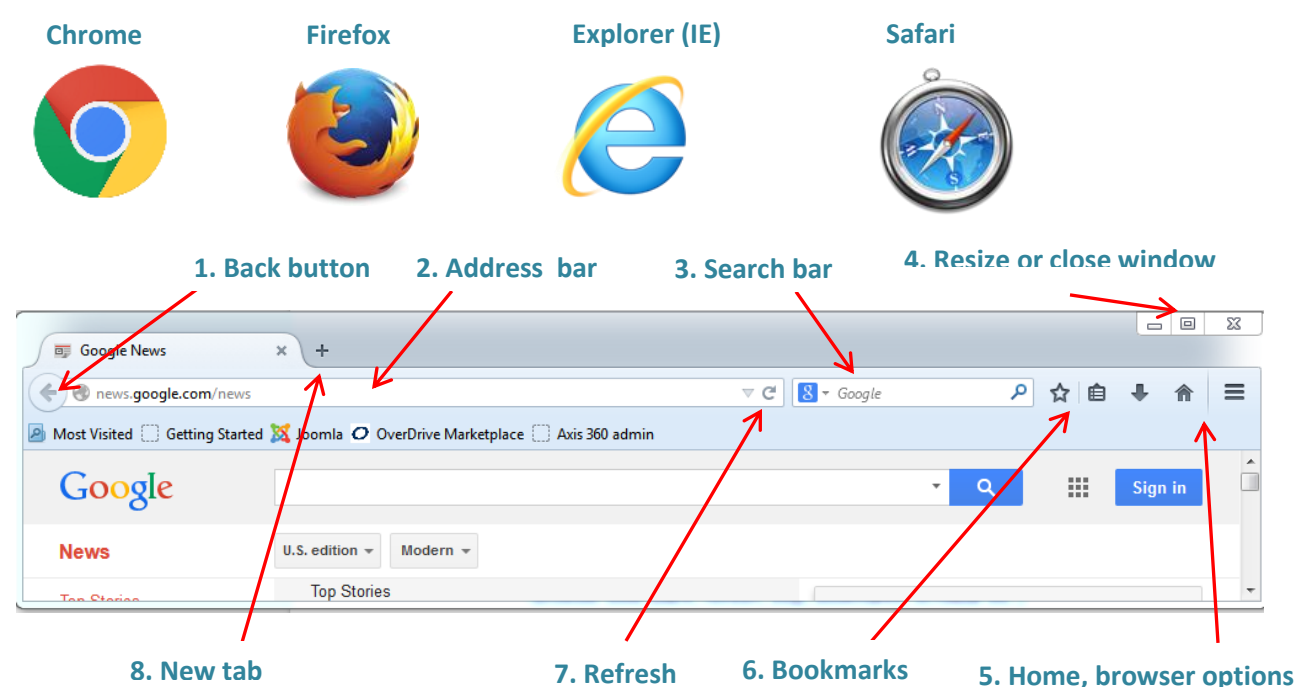

**1. Back button:** Clicking the back button returns you to the previous Web page. Some browsers also have a forward button. **2. Address bar:** Type the specific address or URL of a website here and press enter on the keyboard to visit that site. For example: www.elmwoodparklibrary.org or www.chicagotribune.com. **3. Search bar:** Type in keywords here and press enter to search for those terms. For example: restaurants or news. Results will be displayed from a search engine like Google, Bing, or Yahoo. **4. Resize or close window:** The minus button at the left will minimize the browser window. The

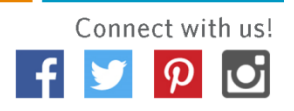

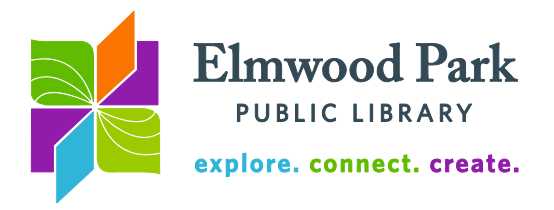

window remains open, but is minimized to the taskbar at the bottom of the screen. The middle button will restore the window to a smaller size, leaving it in view, or will maximize a smaller window to the largest possible size. The X button at the right closes the browser window. **5. Home, browser options:** The home button returns the browser to the home page, which is also the page displayed when the browser first opens. Change the home page in the browser options menu. The browser options also contain history and privacy settings. **6. Bookmarks:** Save frequently visited sites in the bookmarks menu. **7. Refresh:** If a page loads incorrectly, freezes, or appears out of date, click the refresh button. **8. New tab:** Opening new tabs (instead of new windows) allows the user to have several websites open at once in the same window. Click the tab titles to navigate between tabs.

Order Jet's Pizza Online - Order Online & Have It Delivered Ad www.jetspizza.com/ • (773) 857-2080

Pizza, Subs, Salads, Wings & More

### Pizza Elmwood Park, IL - Yelp

www.yelp.com/search?cflt=pizza&find\_loc=Elmwood+Park%2C... ▼ Yelp = Top Pizza in Elmwood Park, IL Old World Pizza, Spizzico Pizza, Armand's Pizzeria, Jim & Pete's Restaurant & Pizzeria, Chicago Pizza Tours, Sorrento Pizza, ...

#### Armand's Pizzeria - Elmwood Park, IL | Yelp

www.yelp.com > Restaurants > Pizza ▼ Yelp ▼ **★★★★**★ Rating: 3.5 - 39 reviews - Price range: \$\$ 39 Reviews of Armand's Pizzeria "Its really good pizza. Always feel I am being disloyal to the City since they serve unbelievable thin crust and, of course, this is ...

## **Sample search results**

The title of each page appears in blue and is a link to that page. The green text shows the source of the displayed information. The brief description is pulled directly from the site. The first result in this example is an advertisement while the second and third results are organic search results.

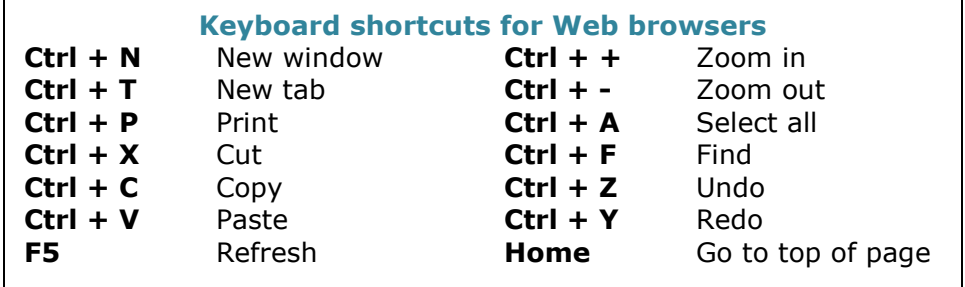

# **Questions? Contact Adult Services at [askref@elmwoodparklibrary.org](mailto:askref@elmwoodparklibrary.org) or 708-395- 1217.**

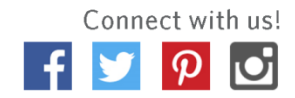